#### **1 書類を準備する**

**「契約権限の変更の手続方法について」「別冊 契約権限の変更(自治体別書類)」を確認 の上、書類をそろえてください。**

様式は[、入札審査課のホームページに](https://www.pref.saitama.lg.jp/a0212/nyushinkoujitop/henkou-syomen.html)掲載しています。

必ず最新の様式を使用してください(様式が変更される場合があります。)。

 スキャニングは鮮明にしてください。ファイルが不鮮明な場合は、添付のやり直しを依頼す ることがあります。

## **【重要】書類には名前を付けて送信してください。**

例:E1【0123456789】.xlsx 許可【0123456789】.pdf

- ・書類には、業者番号(10 ケタ)を付けてください。
- ・ファイル形式(拡張子)は残したままにしてください。(例: .pdf 、 .xlsx )
- ・業者番号と書類名の間にスペースは不要です。
- ・種類ごとにまとめて添付してください。
- (例:建設業許可に関係する書類が複数ある場合、許可【業者番号】のPDFを1つ作り、中 身を複数ページとしてください。許可【業者番号】1、許可【業者番号】2 のように同じ種 類の添付書類を2つに分割しないでください。)

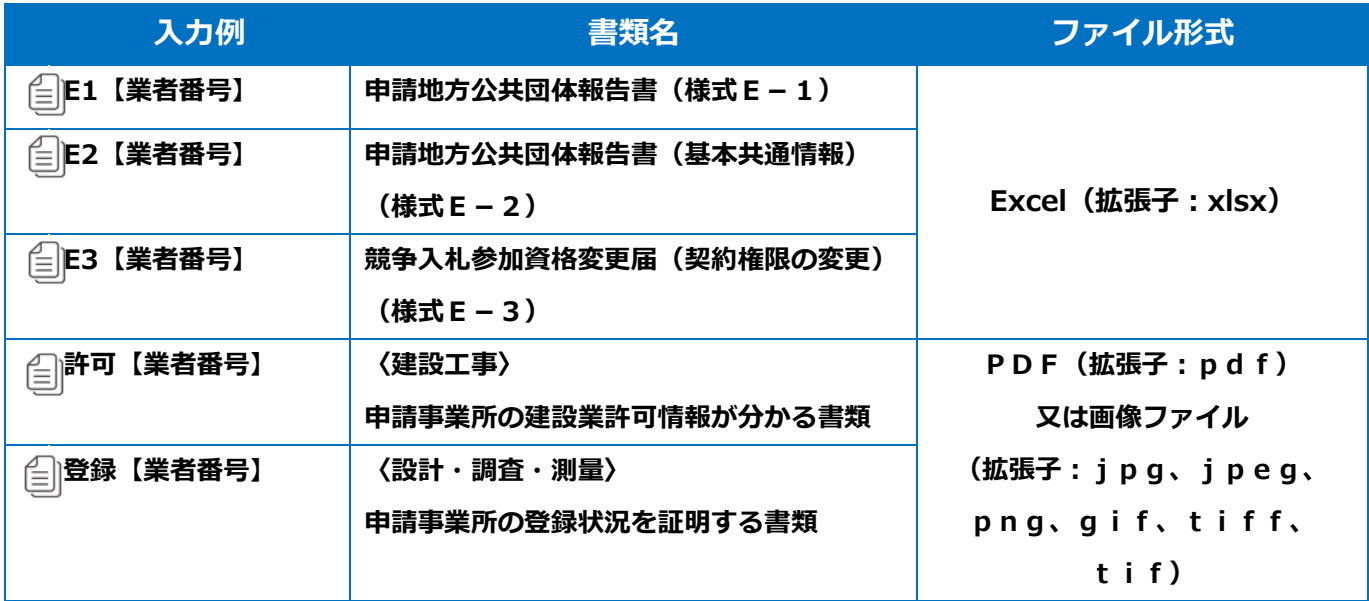

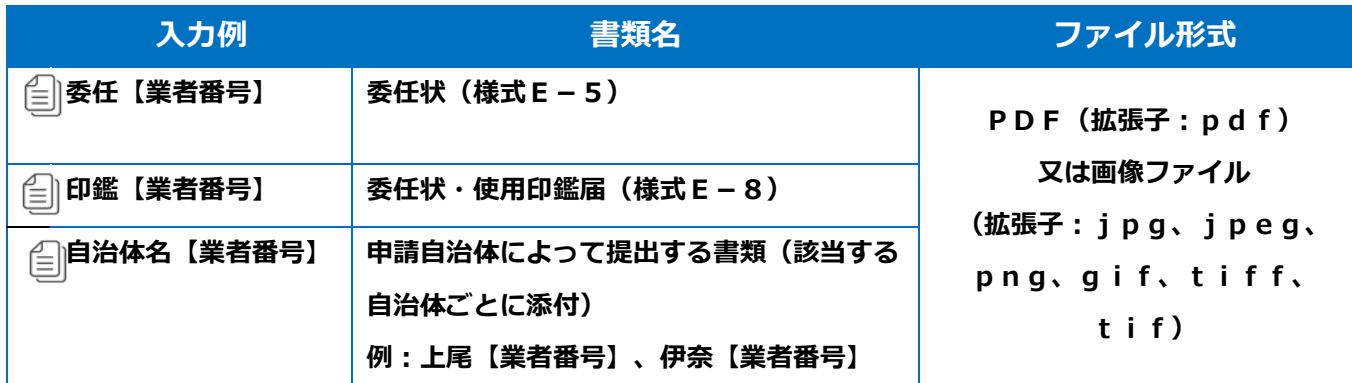

#### **2 事業者登録をする**

[事業者申請ポータルを](https://saitamapref.service-now.com/csm)開き、事業者登録を行います。

 既に事業者申請ポータルで事業者登録が済んでいる方は、「3 [書類をアップロード・送信](#page-4-0) [する」に](#page-4-0)進んでください。

#### **行政書士が代理申請する場合、会社ごとではなく行政書士として事業者登録してください。**

(1) 事業者申請ポータル(<https://saitamapref.service-now.com/csm>)にアクセスし

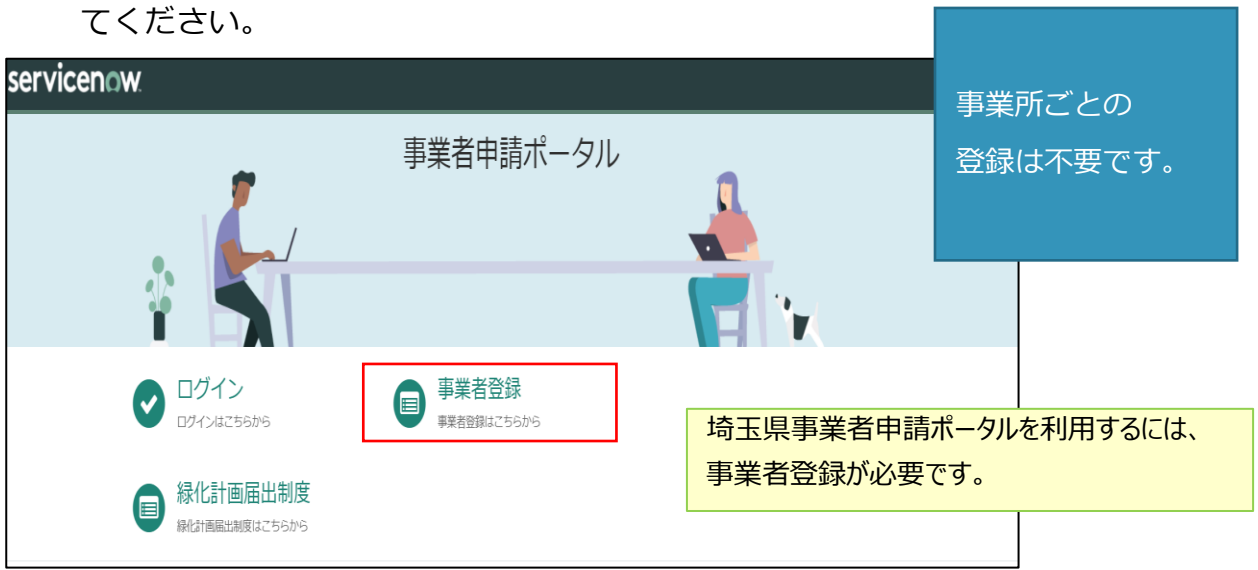

(2) 「事業者登録」をクリックし、事業者登録フォームを開き、必要項目を入力してくだ さい。

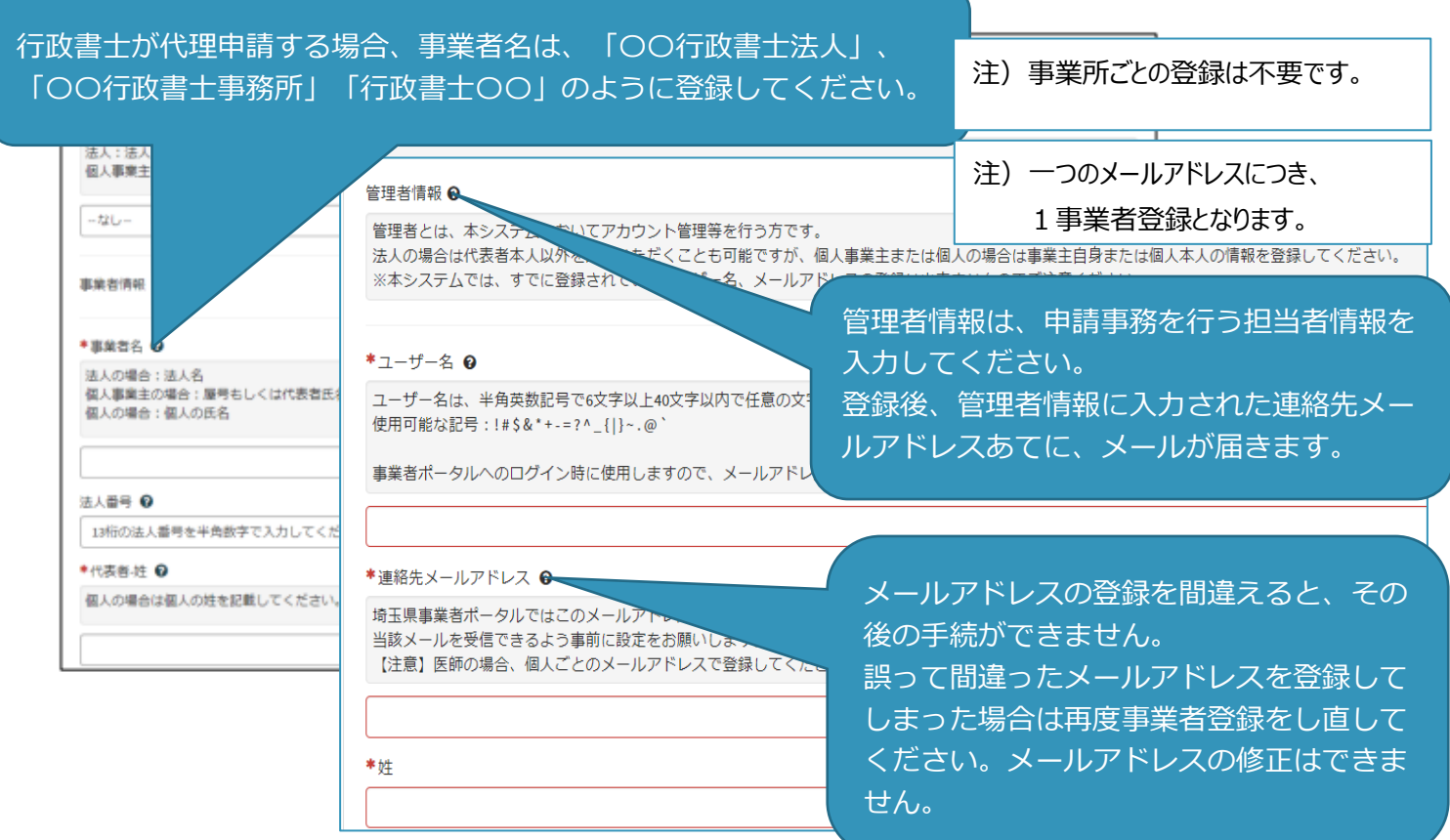

(3) 利用規約を確認の上、チェックボックスをチェックし、入力内容に誤りがないこと

を確認し、「登録」ボタンをクリックします。

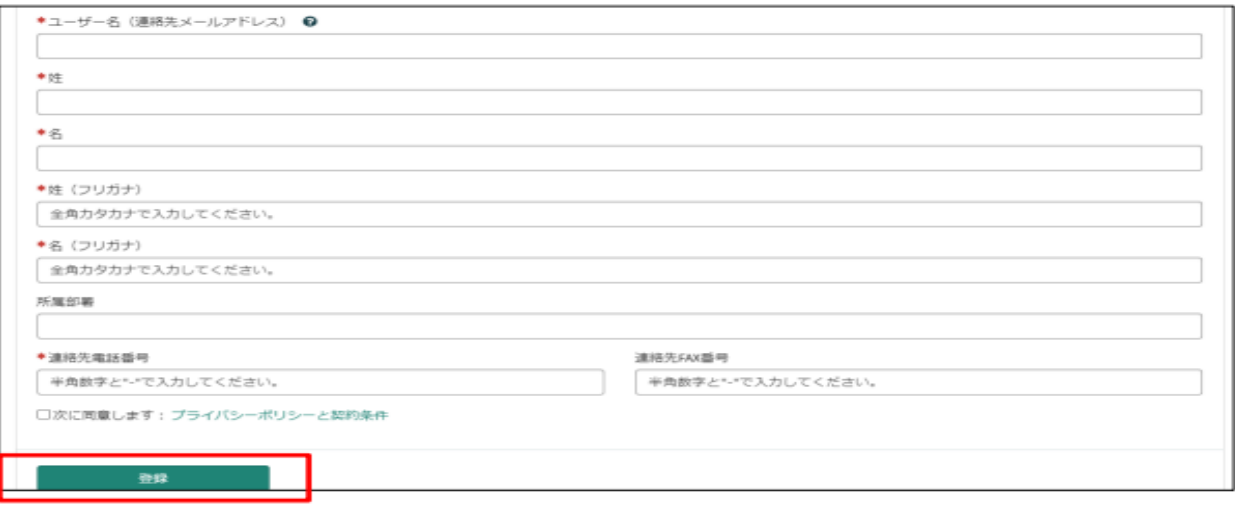

#### (4) 事業者登録完了通知メールが連絡先メールアドレスあてに送信されます。

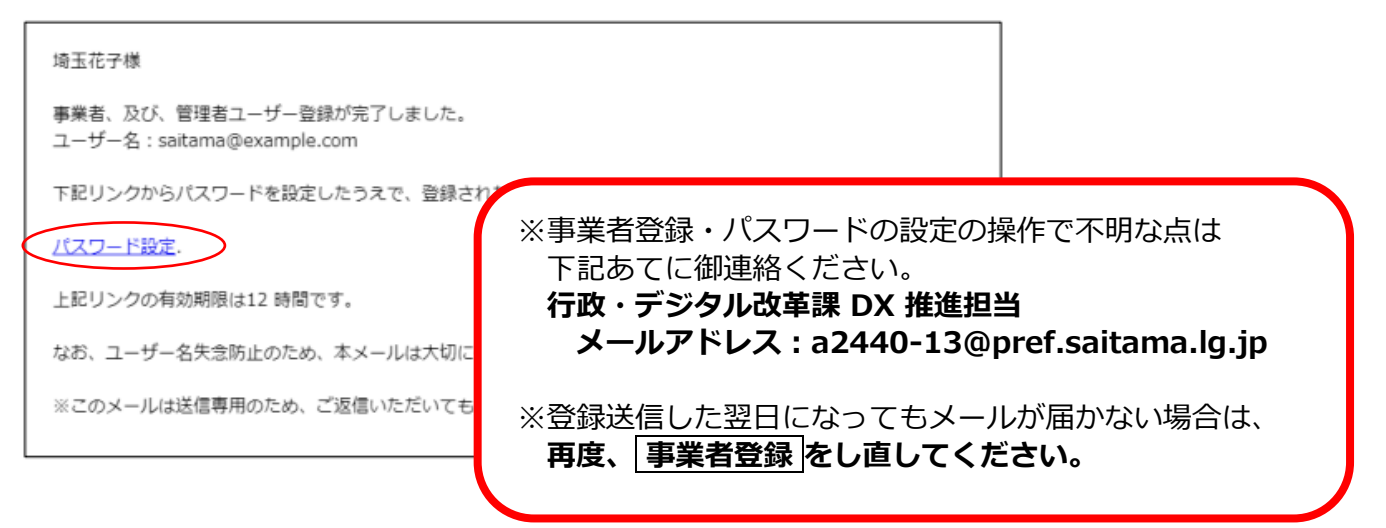

(5) メール中のパスワード設定リンクをクリックし、パスワード設定画面を開き、

パスワード条件に合致するパスワードを入力し、「パスワードの設定」を行います。

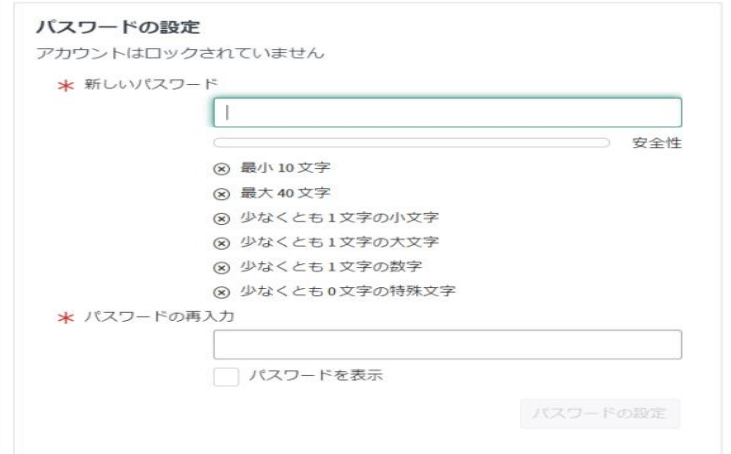

- <span id="page-4-0"></span>**3 書類をアップロード・送信する**
	- (1) 事業者申請ポータル (<https://saitamapref.service-now.com/csm>) にアクセス [してください。](https://saitamapref.service-now.com/csm)
	- (2) 「競争入札参加資格申請」を選択し、ユーザ名、パスワードを入力し、ログインし てください。

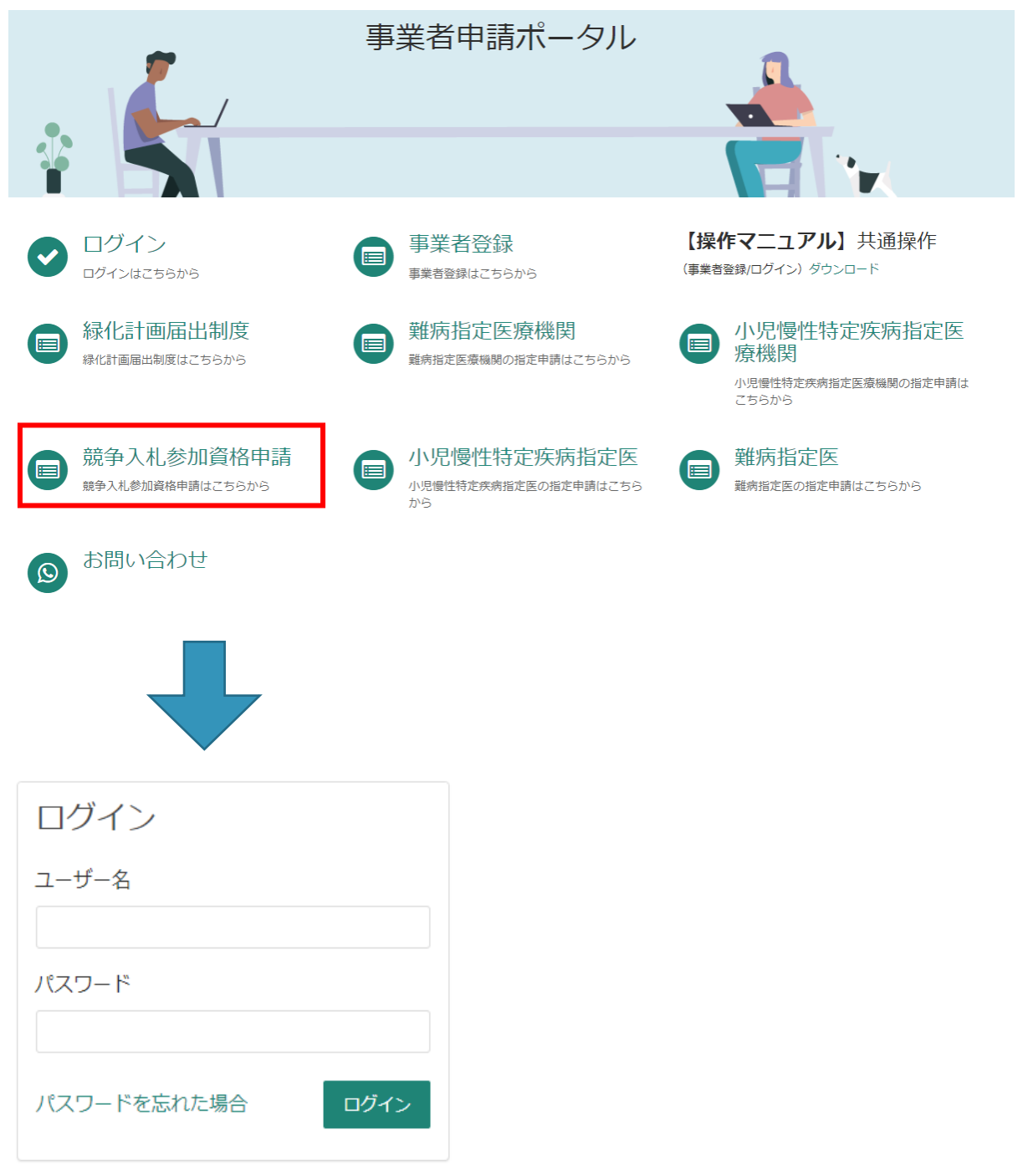

### (3) 「**【工事】新規・追加・抹消・権限変更等**」を選択してください。

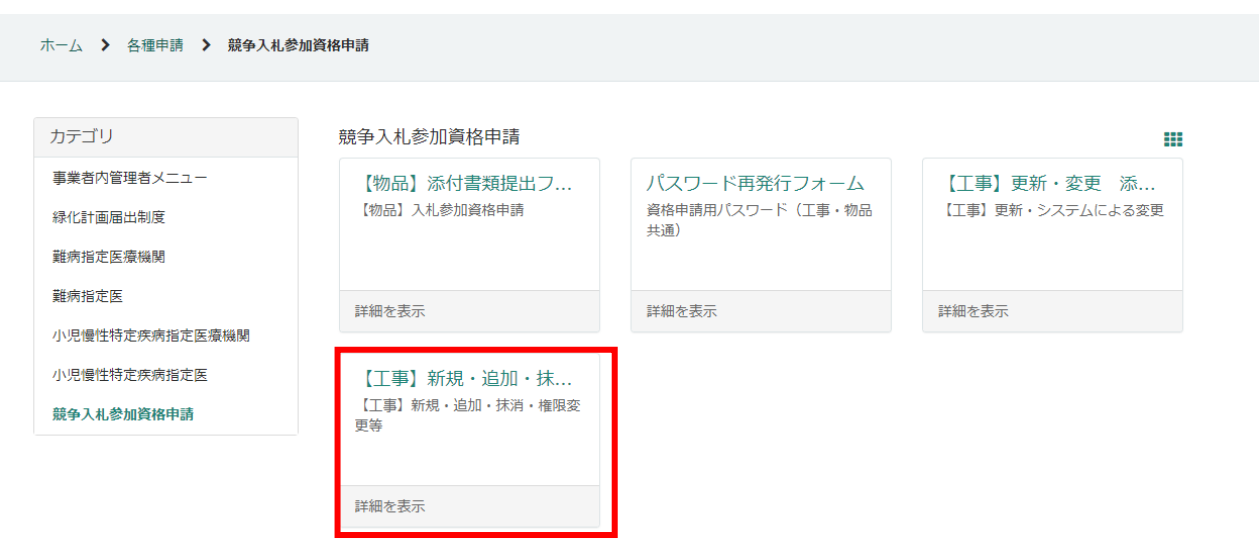

(4)「申請種別」から「契約権限の変更」を選択し、添付ファイルを追加し、「送信」ボ タンを押してください。行政書士が代理申請する場合は、「行政書士記入欄」を記入 してください。

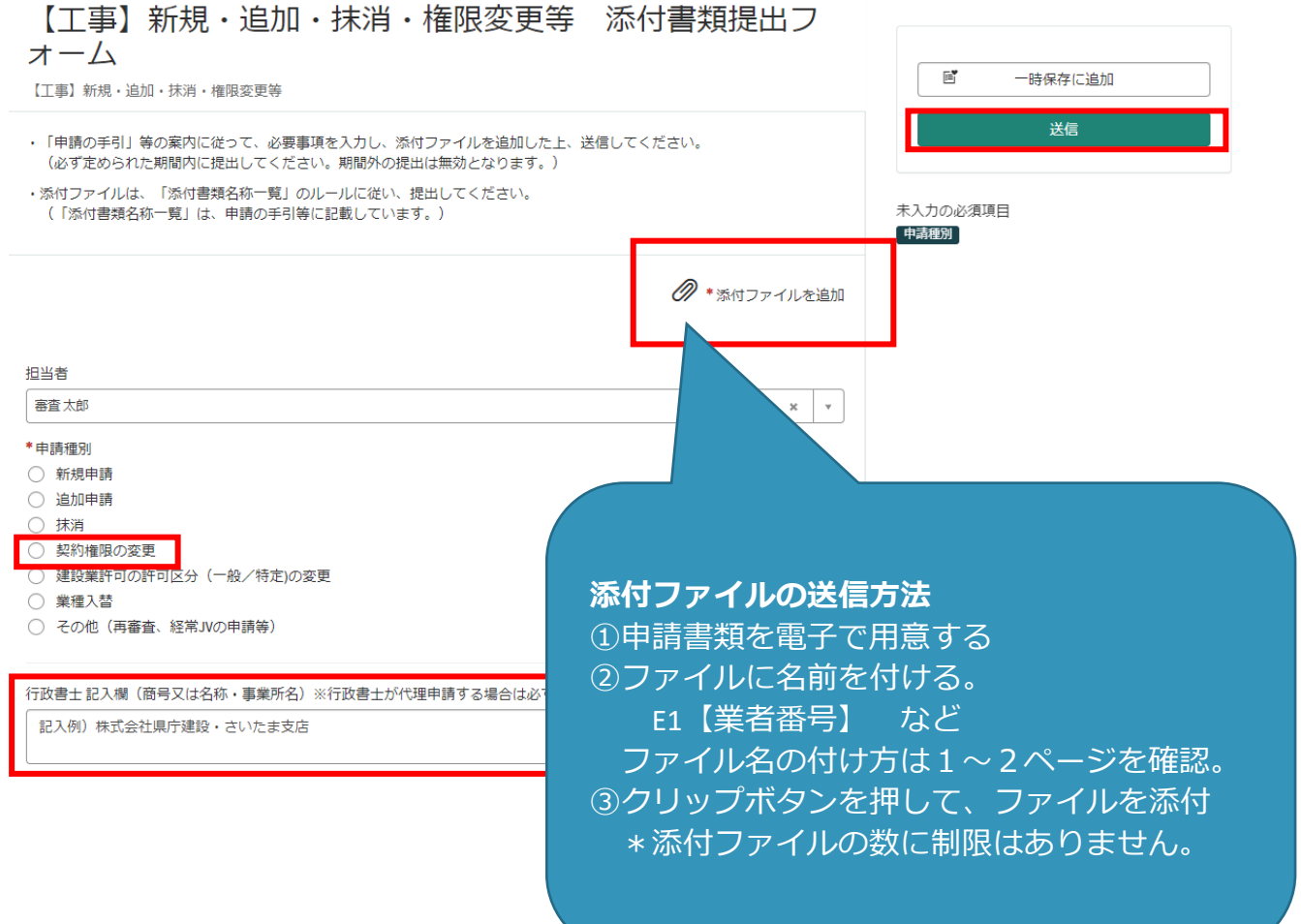

●事業者申請ポータルでアップロードした書類の送信状況を確認する方法●

1 ログインした状態で、右上の「過去の申請」をクリックします。

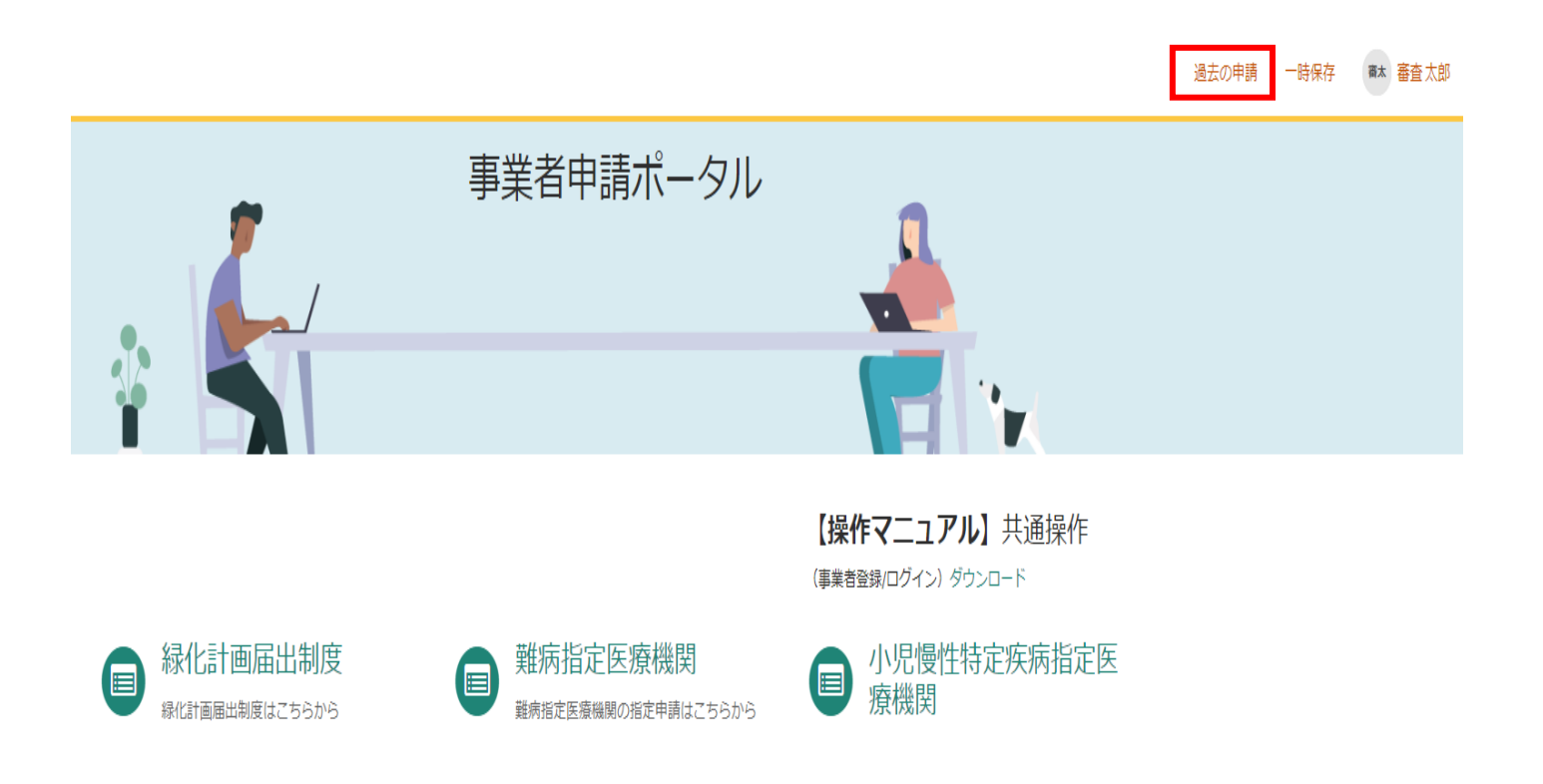

2 送信履歴が一覧で表示されるので、確認したい書類送信をクリックします。

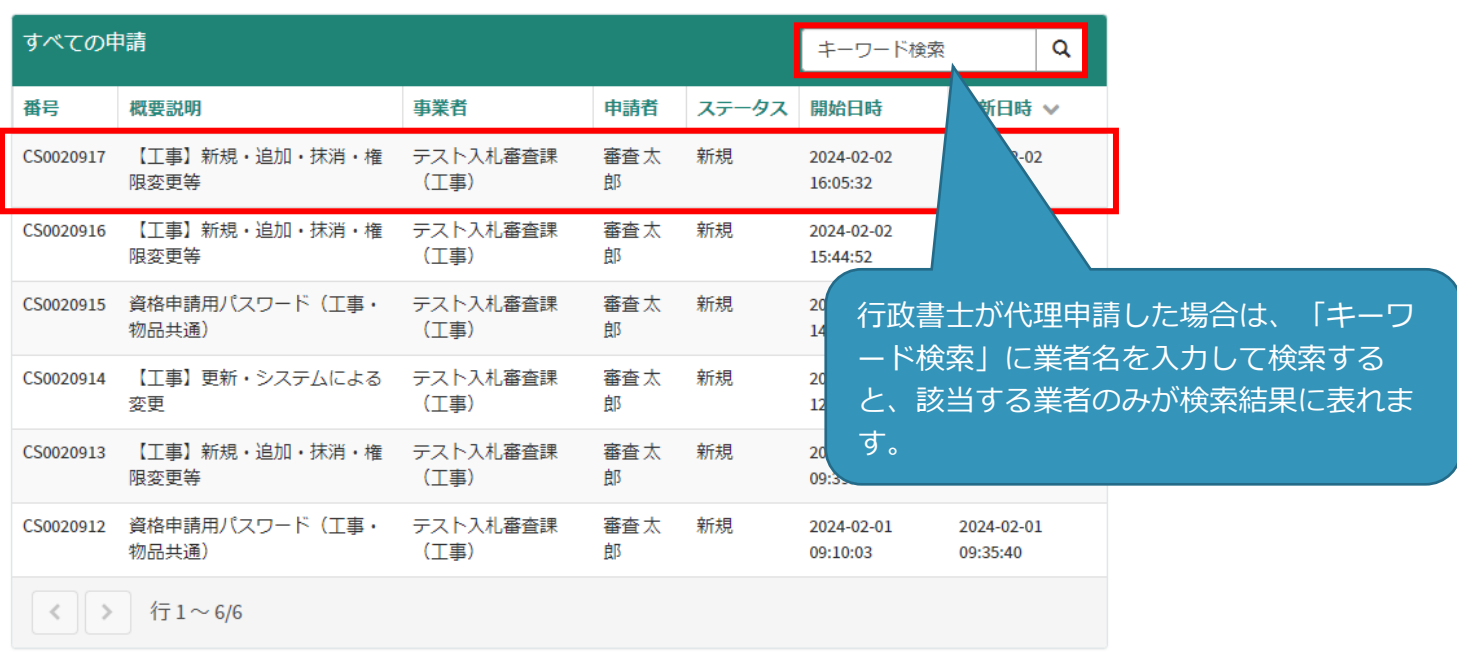

3 送信した書類一覧が表示されます。送信した書類を確認する場合は、表示されるファイル名 をクリックします。また、詳細を確認する場合は「関連レコード」をクリックします。

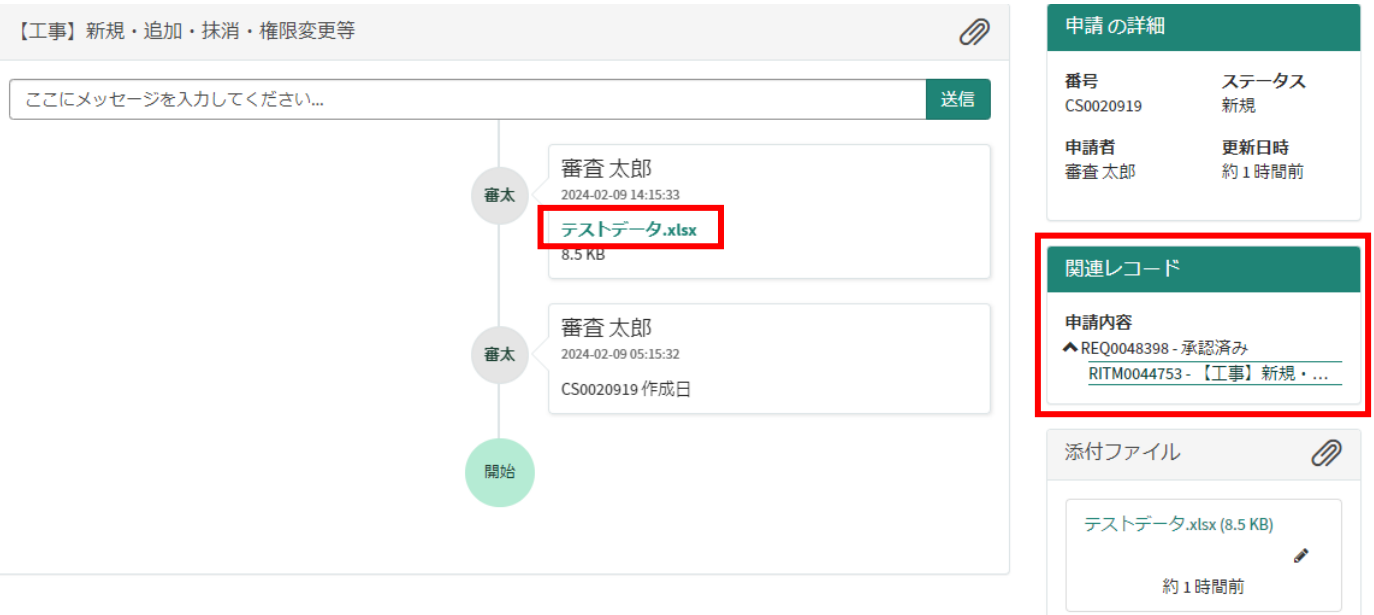

4 3で関連レコードをクリックすると、詳細情報が確認できます。

【工事】新規·追加·抹消·権限変更等 添付書類提出フォーム

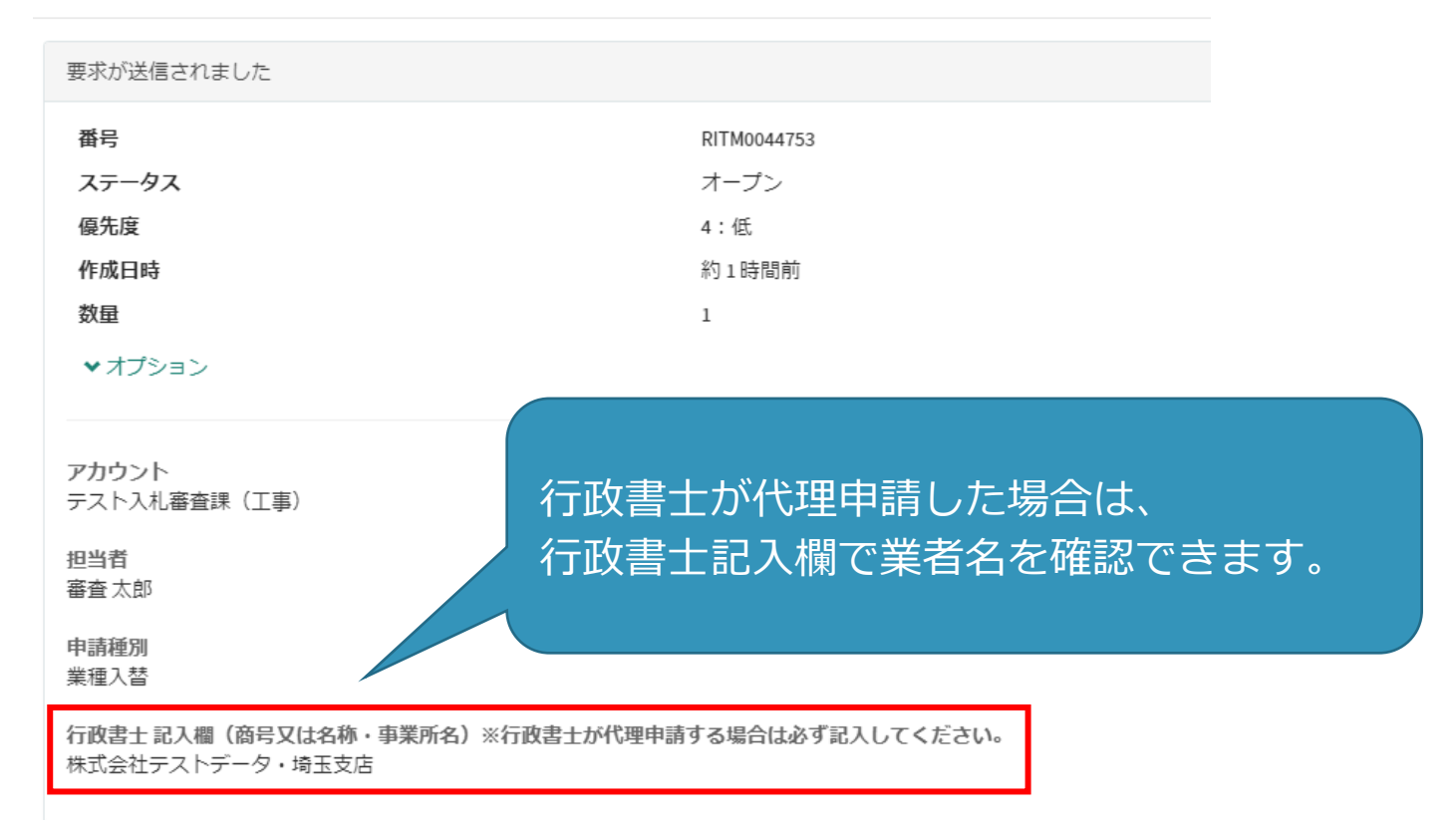

# **書類の事業者申請ポータルへの添付が難しい場合、メールでお送りください。 メールでの送付も難しい場合のみ、郵送としてください。**

メールの場合は、下記宛先に提出書類を添付して送付してください。

**【メール送付先】送付先:[a5770-10@pref.saitama.lg.jp](file:///C:/Users/115442/AppData/Roaming/Microsoft/Word/a5770-10@pref.saitama.lg.jp)**

件名は「業者番号(10ケタ)・契約権限変更申請書類」としてください。

郵送の場合は、すべての書類を共同受付窓口まで、信書(簡易書留、レターパック等)で郵送し てください。

競争入札参加資格変更届(契約権限の変更)(様式E-3)は表紙も提出してください。

**【郵送送付先】 〒330-9301 埼玉県さいたま市浦和区高砂3-15-1**

 **埼玉県 総務部 入札審査課 共同受付窓口 (工事)**

 **(変更申請書類在中)**